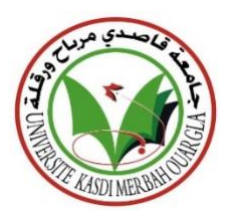

République algérienne démocratique et populaire Ministère de l'enseignement supérieur et de la recherche scientifique

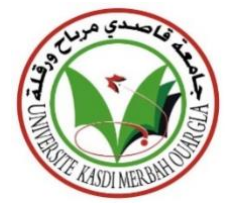

Université Kasdi Merbah-Ouargla

Département d'informatique et de technologie de l'information

Domaine : Informatique et technologie de l'information

Spécialité : Informatique industriel

**Mémoire de master :**

# **Réalisation d'un moteur de recherche destiné à la santé**

❖ **Présenté par :** Maghraoui Aicha

Doumi Fatima Zohra

❖ **Encadré par :**

Benkherourou Chafika

**Devant les Jurys :**

❖ **Président :**

Dr. Benkaddour Mohamed Kamel

❖ **Examiner :** Dr. Amirate Hanane

**Le:**18/06/2022

**Session : 2021/2022**

# Table des matières

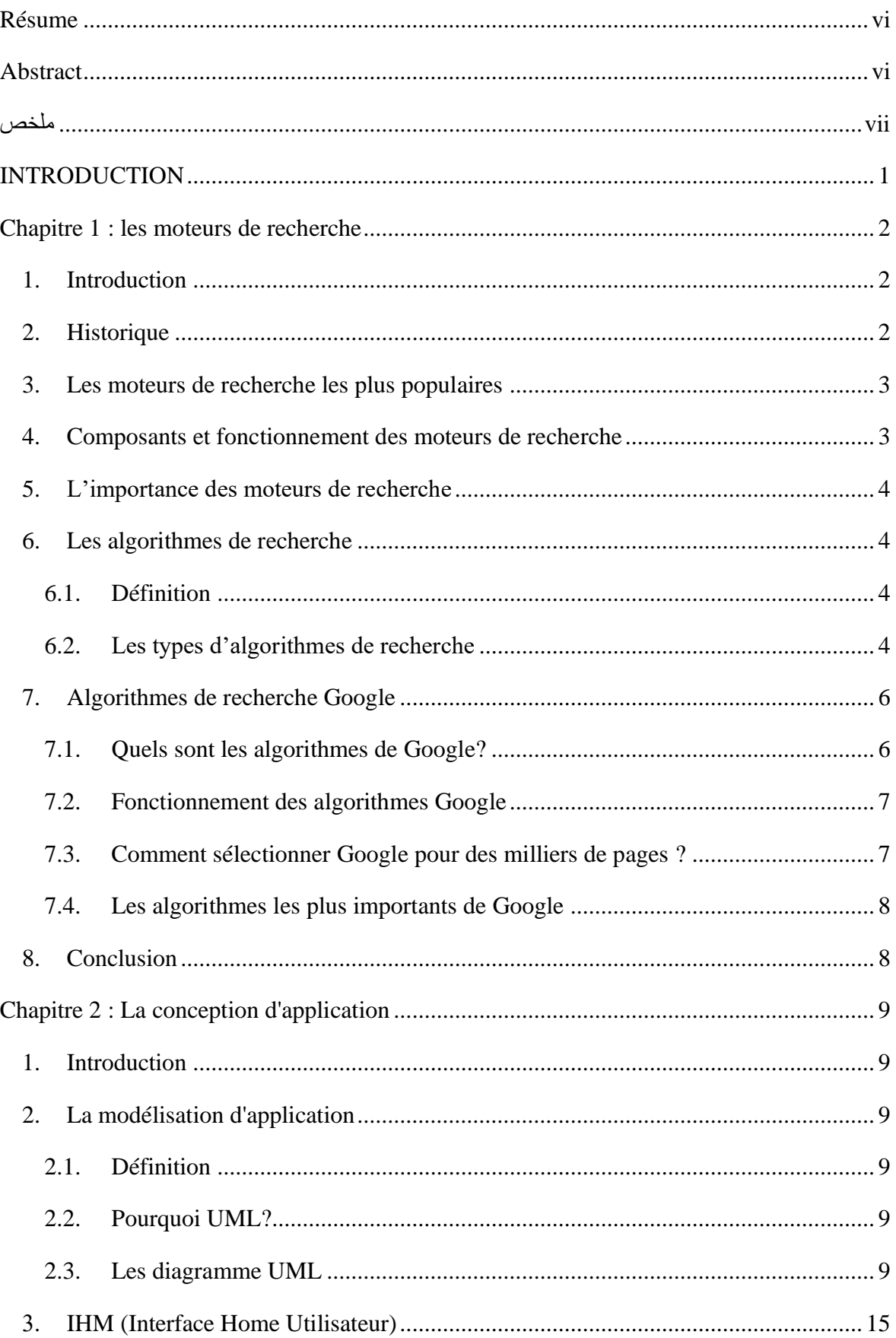

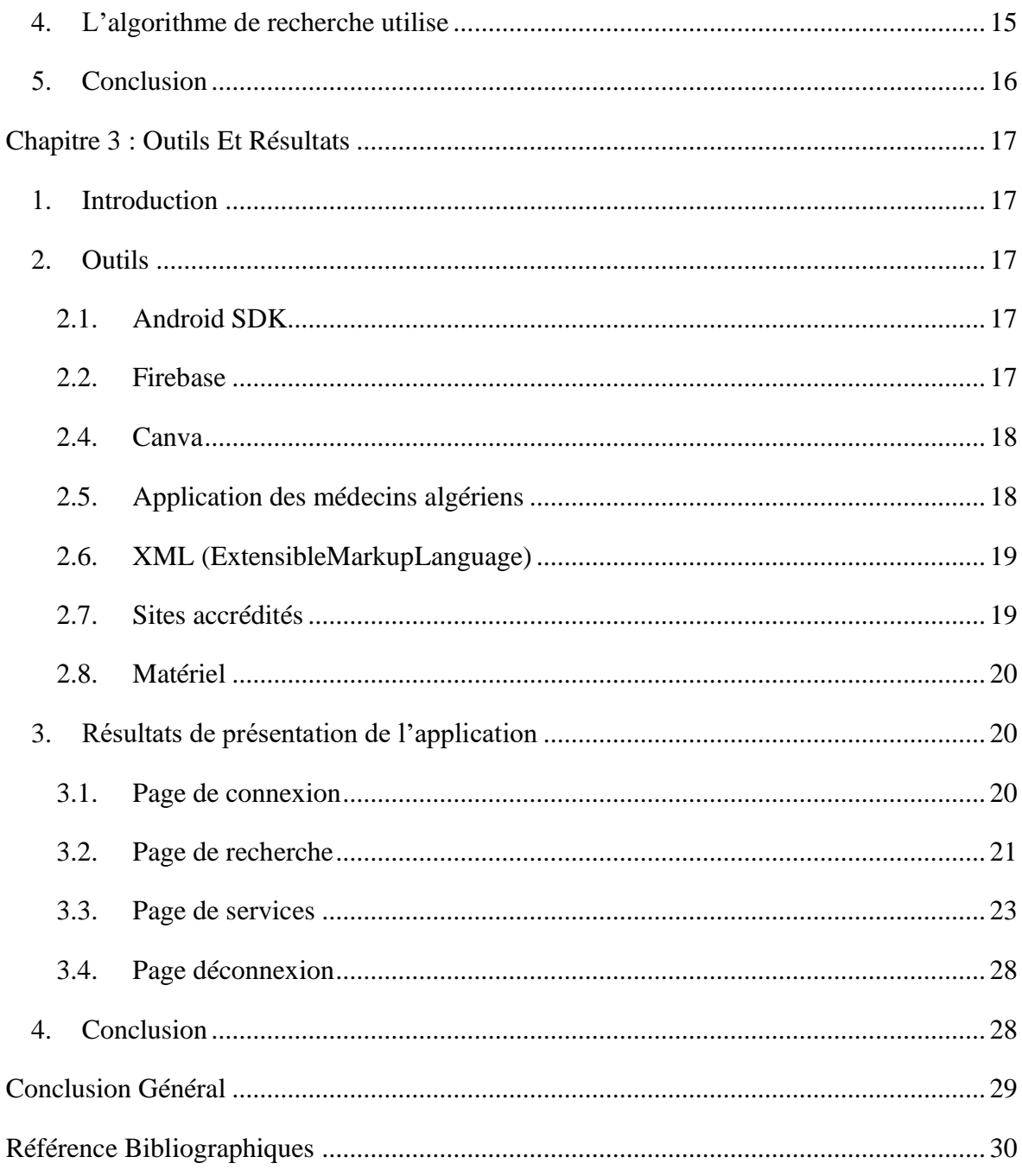

# **La liste des Raccourcis**

- **OMS :**Organisation mondiale de sante.
- **UML:** UnifiedModelingLanguage.
- **IHM:** Interface Homme Machine.
- **SDK:** Software development kit.
- **API:** Programming interface.
- **XML:** Extensible Mark-up Language.
- **WHO:** World Health Organization.
- **Fr.gsk:** GlaxoSmithKline France.

# La liste des Figures

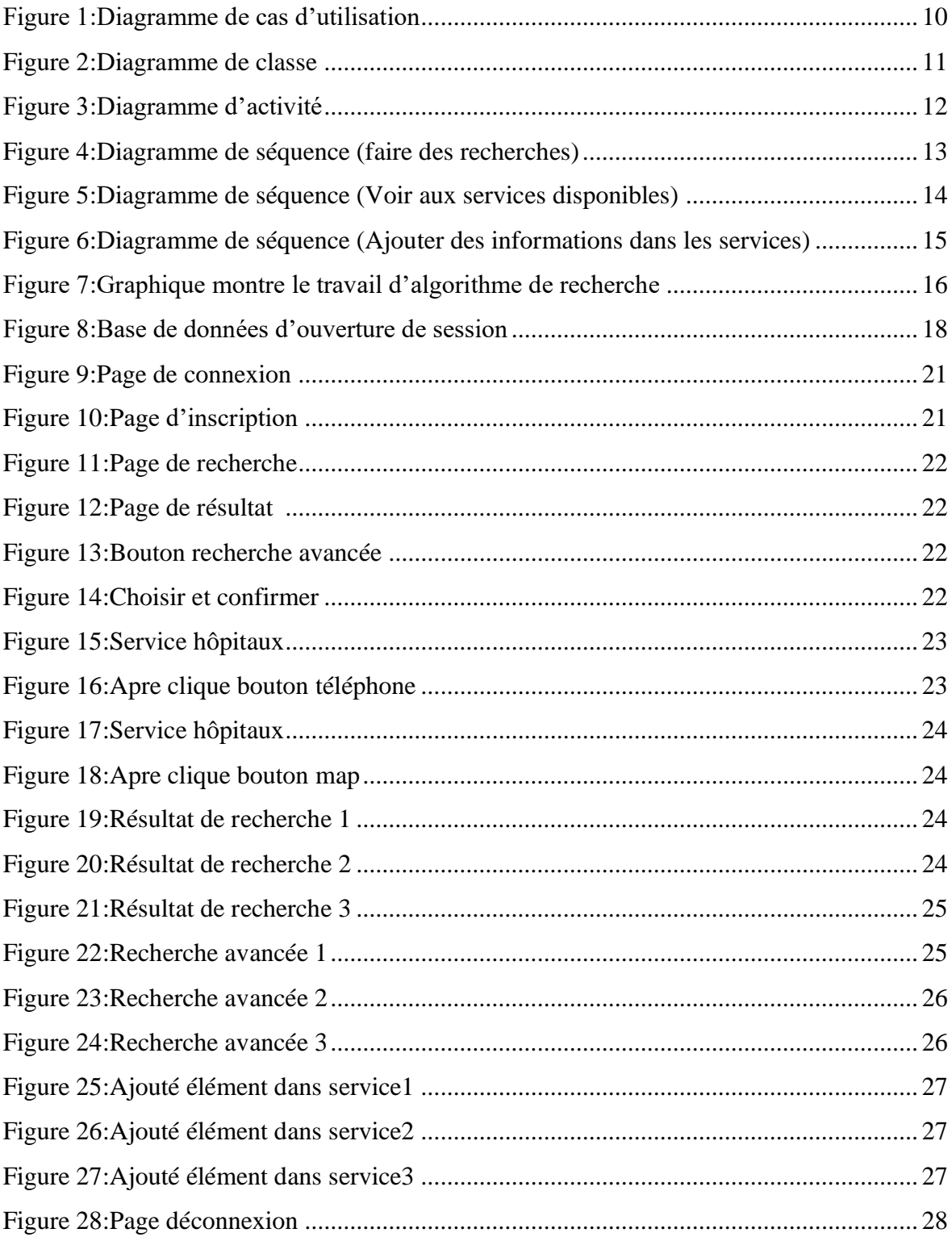

# **La liste des tableaux**

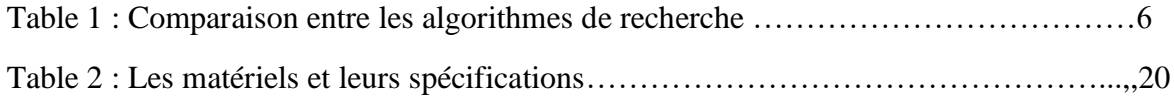

# <span id="page-7-0"></span>**Résumé**

Aujourd'hui, le téléphone est devenu l'une des choses les plus utilisées, où il est facile pour les humains d'obtenir des informations n'importe où et n'importe quand. Concernant le domaine de la santé en particulier, les informations qui se trouvent sur le net peuvent être fausses. Nous avons donc décidé de travailler sur un petit moteur de recherche qui garantit que nous pouvons obtenir des informations des sources fiables telles que le site Web de l'OMS, ainsi que d'obtenir les informations sur les services médicaux dans la région de **OUARGLA** et obtenir leurs localisations. Notre application fonctionne d'une manière très facile dans la recherche, il est aussi assisté par un algorithme de recherche très simple. Pour ce faire. Nous avons modélisé les fonctionnalités offertes par le système avec la méthode UML. Pour l'implémentation, le choix s'est porté sur le langage de programmationـJava (Android SDK). La base de données est implémentée avec FireBase.

#### **Mots clés :**

Moteur de recherche , Santé, Information, Téléphone, Algorithme de recherche, Android SDK, OMS

# <span id="page-7-1"></span>**Abstract**

Today, the phone has become one of the most used things, where it is easy for humans to get information anywhere and anytime. Concerning the health field in particular, the information on the net can be false. So we decided to work on a small search engine that guarantees that we can get information from reliable sources such as the WHO website, As well as obtaining information about the medical services in the area (OUARGLA) and obtaining their locations. Our application works in a very easy way in research, it is also assisted by a very simple search algorithm. To do this, we modeled the features offered by the system with the UML method. For the implementation, the choice was made on the programming language ـJava (Android SDK). The database is implemented with Firebase.

#### **The key words:**

Search engine, Health, Information, Phone, Search algorithm, Android SDK, WHO.

### **ملخص**

<span id="page-8-0"></span>اليوم، أصبح المهاتف أحد أكثر الأشياء استخدامًا، حيث يسهل على البشر الحصول على المعلومات في أي مكان وفي أي وقت. فيما يتعلق بالمجال الصحي على وجه الخصوص، يمكن أن تكون المعلومات الموجودة على الشبكة خاطئة. لذلك قررنا العمل على محرك بحث صغير يضمن لنا الحصول على معلومات من مصادر موثوقة مثل موقع منظمة الصحة العالمية، باإلضافة إلى الحصول على معلومات حول الخدمات الطبية في المنطقة والحصول على مواقعها. يعمل تطبيقنا بطريقة سهلة للغاية في البحث، كما أنه يساعده خوارزمية بحث بسيطة للغاية. للقيام بذلك، قمنا بنمذجة الميزات التي يوفرها النظام ب طريقة .UMLللتنفيذ، تم االختيار على **Java**لغة البرمجة .(**SDK Android** (يتم تنفيذ قاعدة البيانات باستخدام**FireBase**.

### **الكلماتالمفتاحية:**

محرك البحث، الصحة، المعلومات، الهاتف, خوارزمية البحث, منظمة الصحة العالمية ,اندرويدSDK.

### **INTRODUCTION**

<span id="page-9-0"></span>Avec le développement technologique qui se déroule dans le monde, en particulier dans la période récente, l'utilisation de l'Internet est devenue très commune pour trouver des résultats satisfaisants ou la recherche convaincante. Suite à ce dernier, des nombreux moteurs de recherche ont été développés pour chacune de leurs fonctionnalités, mais le résultat à obtenir est commun.

Le téléphone mobile est utilisé dans la plupart des recherches parce qu'il est facile à utiliser et à transporter et convient à tous les groupes d'âge.

Cependant, nous ne pouvons pas négliger que ce développement technologique a exposé des nombreux problèmes et erreurs de logiciel pour la plupart des moteurs de recherche. Lorsque l'utilisateur effectue des recherches, la majorité des résultats obtenus constituent une source d'information et les résultats obtenus par l'utilisateur sont remis en question, en particulier lorsqu'ils se trouvent dans des domaines sensibles tels que la santé, qui ne peut ignorer les mauvais résultats accompagnant la recherche de détracteurs potentiellement dangereux lors de l'expérimentation ou de leur suivi.

Notre application vise à créer un petit moteur de recherche pour réduire les mauvais résultats de recherche dans le domaine de la santé en s'appuyant sur des sites Web approuvés à l'échelle internationale ou nationale tout en montrant la source d'information à l'utilisateur pour éviter de remettre en question le résultat ou de diminuer sa validité. L'utilisateur peut librement identifier les sites à rechercher dans l'application ainsi que rechercher à fond tous les sites de l'application. L'utilisateur peut trouver des cartes d'identité pour les médecins, les hôpitaux et les pharmacies avec la possibilité de communiquer avec eux.

Ce travail est divisé en trois parties. La première partie est basée sur un aperçu des moteurs de recherche, leur fonctionnement, certains algorithmes de recherche communs. La deuxième partie concerne la conception de notre. La troisième partie est tout ce qui a été utilisé pour créer cette application pour le rapprocher de l'utilisateur et le rendre plus facile à utiliser et illustrer comment utilisé l'application avec d'autres fonctionnalités.

# Chapitre 1

# Les Moteurs De Recherche

### **Chapitre 1: les moteurs de recherche**

#### <span id="page-11-1"></span><span id="page-11-0"></span>**1. Introduction**

Les moteurs de recherche sont des applications Web créées pour effectuer des recherches Web. Les résultats apparaissent en fonction des expressions demandées par les utilisateurs. Aujourd'hui, Google est le moteur de recherche dominant sur le web, nous allons mentionner dans ce chapitre les débuts des moteurs de recherche et comment les créer et prendre moteur de Google comme exemple.

#### <span id="page-11-2"></span>**2. Historique**

Tout le monde pense que le plus ancien moteur de recherche est Google. Malheureusement, ce n'est pas vrai. Le premier lancement de Google a été en 1998, mais pour sa renommée ultime, certaines personnes viennent aujourd'hui dévoiler et découvrir qui est le plus ancien moteur de recherche.

Le premier moteur de recherche lancé sur internet remonte à 1990, soit huit ans avant Google, créé par un étudiant de l'université McGill à Montréal. Le moteur était connu comme "Archie" - dérivé du mot "Archive" et charge automatiquement une liste de tous les fichiers disponibles sur chaque site internet. La recherche a été faite à travers cette liste de noms de fichiers, c'est-à-dire, il faut connaître le nom du fichier pour le montrer, puis le processus de recherche a évolué en 1993 et un moteur est apparu dans le nom de Wandex où le Web a commencé à aller et à se développer et l'internet n'était plus limité aux fichiers stockés sur les ordinateurs connectés et les numéros de page Web réels ont augmenté et un autre étudiant du MIT a créé le moteur de recherche "SpiderWeb" et ce moteur avait la capacité de rechercher tous les internet-sites connexes, pas seulement les noms de fichiers comme dans le moteur "Archie"[1].

Le grand saut dans l'histoire de la recherche en 1994 est venu avec un moteur de recherche appelé "WebCrawler" [1]. Ce fut le premier moteur qui a créé un catalogue de tous les noms et lieux de différents sites, et cela a permis à l'utilisateur pour la première fois de rechercher à travers le contenu réel des sites Web via le moteur de recherche [1].

Un peu plus tard, plusieurs moteurs de recherche sont apparus et se sont entassés dans la popularité. Ceux-ci inclus Excite, Infoseek**,**Inktomi, NorthernLight et AltaVista.

Dans certains cas ils ont rivalisé avec des preuves populaires comme Yahoo!plus tard, les manuels ont été incorporés ou ajoutés à la technologie des moteurs de recherche pour une plus grande fonctionnalité. La recherche a évolué avant le lancement de Google et comprenait la recherche de photos et de vidéos jusqu'à ce que Google a lancé son moteur, et a continué depuis jusqu'à ce qu'il soit en tête de la liste des moteurs de recherche à travers le monde [1].

<span id="page-12-0"></span>Les moteurs de recherche les plus populaires :

- Google.
- Yahoo!.
- Bing .
- DuckDuckGo.
- Yandex.

#### <span id="page-12-1"></span>**3. Composants et fonctionnement des moteurs de recherche**

Le moteur de recherche se compose de trois éléments principaux sont :

#### • **Programme Spider :**

Les moteurs de recherche utilisent le ProgrammeSpider pour trouver des nouvelles pages sur le web à ajouter, s'appelle également visiteur parce qu'il navigue l'internet, pour visiter les pages Web et accéder à leur contenu, ce programme prend les indicateurs de localisation à partir de titre de page et mots clés keyword qu'il est contenu de métatags. Visiter le programme spider n'est pas limité aux pages du site, mais suit les liens de suivi du programme dans lequel visiter d'autres pages. Le but de ces visites est de mettre à disposition des textes. Ces sites sont sur les index des moteurs de recherche afin que le moteur puisse y revenir plus tard, et l'idée de changer contenu sur place pour les concepteurs de moteurs de recherche, car le moteur de recherche effectue des visites périodiques du site dans les index pour vérifier les modifications apportées aux sites indexés Le programme catalogue [2].

#### • **Programme d'indexation**

Programme index, est parfois appelé catalogue, catalogue.net. Énorme profil de page Web de données la description se concentre sur l'information obtenue de spider dépendent de certains critères tels que les mots les plus fréquents, les moteurs de recherche diffèrent les uns des autres dans ces critères, ainsi que dans les algorithmes de recherche [2].

#### • **Logiciel de moteur de recherche**

Le rôle du programme de moteur de recherche commence en écrivant mot-clé dans la zone de texte search box. Ce logiciel prend le mot-clé et recherche les pages web vérifiez la requête qui est le programme du catalogue à crée dans la base de données du catalogue, puis affichez le résultat de la recherche dans la fenêtre du navigateur browserwindow. Aussi dans le processus d'organisation de ces pages les moteurs de recherche diffèrent les uns des autres dans la façon dont ils fonctionnent, par exemple : la base de données altavista est maintenue avec tous les détails de la page Web stockés sur elle, d'autres moteurs de recherche peuvent conserver les titres pour la page seulement, ce qui donne une forme et une précision différentes des résultats de recherche apparents de l'utilisateur [2].

# <span id="page-13-0"></span>**4. L'importance des moteurs de recherche**

- Gain de temps.
- Disponibilité des résultats pertinents.
- Accès gratuit aux informations.
- Informations complètes sur un sujet spécifique.
- Effectuer des recherches d'avant-garde.

# <span id="page-13-1"></span>**5. Les algorithmes de recherche**

# <span id="page-13-2"></span>**6.1. Définition**

Un algorithme de recherche est une procédure utilisée pour localiser des données spécifiques entre un ensemble de données, il est une procédure de base en informatique lors de la recherche de données.

Tous les algorithmes de recherche utilisent la clé de recherche afin de suivre le processus de recherche [3].

# <span id="page-13-3"></span>**6.2. Les types d'algorithmes de recherche**

- La recherche linéaire.
- La recherche binaire.
- La recherche rapide.
- La recherche par interpolation.
- La recherche exponentielle.

#### **6.2.1. La recherche linéaire**

La recherche linéaire est un algorithme de recherche simple, où dans ce type une recherche série est effectuée sur tous les éléments un par un. Chaque élément est coché, puis si une correspondance est trouvée cet élément est retourné la recherche continue jusqu'à la fin de tous les éléments de données. Si l'élément n'est pas trouvé jusqu'à la fin de tous les éléments de données, l'algorithme retourne une valeur logique "erreur" l'élément de signification n'est pas trouvé [3].

#### **6.2.2. La recherche binaire**

La recherche binaire est un algorithme utilisé dans un large intervalle de données classifiées, il est donc un algorithme de recherche important. La recherche binaire est un type avancé d'algorithme de recherche où son principe de fonctionnement de base consiste à diviser l'ensemble de données dans la liste en deux jusqu'à ce que l'élément désiré soit identifié et retourné. La recherche binaire est aussi parfois appelée recherche en demi-pause ou recherche logarithmique [3].

#### **6.2.3. La recherche rapide (jump search)**

L'algorithme de recherche rapide est l'un des algorithmes de recherche les plus importants, et à la même idée de la recherche binaire car il vérifie moins d'éléments en sautant vers l'avant en étapes régulières ou en sautant certains éléments au lieu de rechercher tous les éléments [3].

# **6.2.4. Comparaison**

| Les différences          | La recherche linéaire | La recherche<br><b>binaire</b> | La recherche<br>rapide |  |
|--------------------------|-----------------------|--------------------------------|------------------------|--|
| La vitesse               | Vitesse inférieure    | Rapide                         | Plus rapide            |  |
| Simplicité et complexité | Simple au travail     | Complexe au<br>travail         | Plus compliqué         |  |
| L'environnement<br>de    | Rechercher dans des   | Rechercher dans                | Rechercher             |  |
| travail                  | listesnon classées.   | des listes classées.           | dans des listes        |  |
|                          |                       |                                | classées.              |  |
| la méthode de travail    | Examiner tous les     | Abandonner la                  | Examiner               |  |
|                          | éléments              | moitié des                     | moins<br>des           |  |
|                          |                       | données                        | éléments               |  |

**Table 1 : comparaison entre les algorithmes de recherche.**

# <span id="page-15-0"></span>**7. Algorithmes de recherche Google**

Il y'a beaucoup des questions sur ce que l'algorithme réagit le moteur de recherche le plus populaire. Et y a-t-il une combinaison de plus d'un algorithme ensemble, ou est algorithmes de Google réduit à un grand qui gère l'ensemble du processus de recherche et est l'une des équipes de logiciels les plus qualifiés programmatique développer plus d'algorithmes, ou est-ce que le géant de la technologie de Google obtenir assez!

Tout d'abord, nous allons nous entendre sur le motif de l'algorithme, qui est un ensemble spécifique, limité d'étapes et de règles utilisées pour résoudre un problème, et le motif de l'algorithme n'est pas nécessairement sur les moteurs de recherche et les recherches. Il peut inclure la description de l'algorithme de tout plan logiciel serré d'instructions qui résolvent un problème, et certains algorithmes peuvent être caractérisés comme des équations mathématiques, mais adapté à un objectif particulier [4].

# <span id="page-15-1"></span>**7.1. Quels sont les algorithmes de Google ?**

Les algorithmes de Google sont un ensemble d'algorithmes qui forment un système très complexe, utilisant ce système pour importer des données de la table de catalogage de Google en fonction de la requête reçue, puis fournir les meilleurs résultats possibles à l'utilisateur. Google utilise une gamme complète d'algorithmes, de signaux et d'outils pour classer les pages Web et fournir la rétroaction la meilleure et la plus pertinente à sa requête.

Au début de Google, la société n'a pas développé ces algorithmes de manière significative, mais aujourd'hui, il offre des milliers de changements chaque année au trône des moteurs de recherche du monde [4].

#### <span id="page-16-0"></span>**7.2. Fonctionnement des algorithmes Google**

Sa propre recherche suit des normes élevées et des directives strictes pour offrir les résultats les plus appropriés, car Google intègre une série d'algorithmes pour afficher les type de recherche que l'utilise" - "Paramètres du compte..."[4].

D'autres facteurs se rapportent également à la pertinence de la page Web pour la recherche souhaitée, la date de sa publication et sa facilité d'utilisation, la structure de la page, tout en parties d'une seconde, et tous les facteurs ne sont pas égaux les uns aux autres. Chaque facteur a un poids différent dans l'algorithme en fonction de la nature de la requête [4].

Pour s'assurer que les algorithmes Google atteignent des performances élevées et des résultats corrects, et les appliquer aux normes de qualité, ces algorithmes sont testés dans des milliers de tests, soumis à des milliers de mesures de qualité de la recherche et de la formation dans le monde entier [4].

#### <span id="page-16-1"></span>**7.3. Comment sélectionner Google pour des milliers de pages ?**

Google répertorie toutes les pages Web. Lorsqu'une page est indexée, elle examine tous les composants de la page en vue de rechercher des composants spécifiques. Chaque composant désiré sur la page est décalé par un nombre indiquant son importance dans l'algorithme. Finalement, les algorithmes de Google recueillent les nombres indicatifs des éléments désirés sur la page, et donnent une évaluation générale de cette page [4].

Plus le nombre est élevé, plus la page est importante entre les résultats de la recherche, et plus l'algorithme lui prête attention. En général, ces algorithmes de catalogage et de classification sont très flexibles, car d'un moment la page se déplaçant vers la seconde et aussi peuvent également le ramener à la dixième par les nouvelles et le contenu de recherche, et par la course d'autres sites qui peuvent améliorer considérablement le contenu pour surpasser les autres [4].

#### <span id="page-17-0"></span>**7.4. Les algorithmes les plus importants de Google**

L'algorithme de base de Google, comme mentionné, contient une série d'algorithmes qui prêtent attention à différents facteurs [4].

Parmi les plus célèbres de ces algorithmes :

**7.4.1. Banda Panda** : Cet algorithme a été lancé le 24 février 2011 et est intéressé par le contenu répété ou volé et le spam généré par les utilisateurs, bourrage de mots clés sans réelle utilité de son existence, et l'algorithme de Banda identifie les points clés appelés points de qualité pour les pages Web qui dépendent d'eux pour la classification [4].

**7.4.2.Penguin** : Lancé le 24 avril 2012, il se spécialise dans les liens indésirables ou sans rapport avec le contenu, et est l'un des algorithmes en temps réel de Google pendant le processus de recherche [4].

**7.4.3.Hummingbird** :Lancé le 22 août 2013, cet algorithme est concerné par les mots-clés de remplissage avec une faible qualité de contenu, et est intéressé à mieux comprendre les mots que l'utilisateur écrit dans la boîte de recherche pour fournir de meilleurs résultats au chercheur, et est responsable de l'amélioration des résultats même si l'utilisateur n'écrit pas les mots directement [4].

**7.4.4. Pigeon** : La date de lancement de cet algorithme en Amérique est le 24 juillet 2014, et il est concerné par les pages faibles dans les moteurs de recherche et la connexion des recherches sur le site de l'utilisateur [4].

**7.4.5. Mobile** : Cet algorithme a été lancé le 21 avril 2015, et il est préoccupé de savoir s'il existe ou non une version mobile compatible du site, et il classe les pages appropriées pour les téléphones en haut de la liste des résultats de recherche. La liste contient un grand nombre d'algorithmes qui ciblent tout ce qui concerne les sites indexés, les mots de recherche et les informations utilisateur pour obtenir un mélange distinctif qui rend les résultats de recherche adaptés à tous [4].

#### <span id="page-17-1"></span>**8. Conclusion**

Ce chapitre aborde les arrière-plans des moteurs de recherche et comment les créer et se concentre sur les algorithmes de Google comme les moteurs de recherche les plus utilisés et l'utilise comme une référence pour notre application et comment détecter certains de ses algorithmes invisibles.

# Chapitre 2

# La Conception D'application

# **Chapitre 2 : La conception d'application**

#### <span id="page-19-1"></span><span id="page-19-0"></span>**1. Introduction**

La santé est l'un des domaines les plus sensibles, surtout si nous obtenons de la désinformation qui pourrait entraîner des pertes humaines, alors nous avons travaillé sur une application de santé qui permet d'obtenir des résultats sur la santé à partir de sites Web fiables.

Dans cette partie, nous allons aborder la façon de concevoir cette application.

#### <span id="page-19-2"></span>**2. La modélisation d'application**

Pour modéliser cette application, nous avons utilisé la méthode UML.

#### <span id="page-19-3"></span>**2.1. Définition**

L'UMLest un langage de modélisation graphique qui nous donne une formule pour décrire les éléments principaux, les acteurs, les rôles, les procédures, les artéfacts ou les grands groupes, afin de comprendre, de modifier, de tenir à jour ou de documenter l'information sur le système [5].

#### <span id="page-19-4"></span>**2.2. Pourquoi UML ?**

Dans le cadre d'un projet informatique pour le SI, le recours à la modélisation UML procure de nombreux avantages qui agissent sur :

- $\blacktriangleright$  La modularité.
- ➢ L'abstraction.
- $\triangleright$  La dissimulation.
- ➢ La structuration cohérente des fonctionnalités et des données.

Elle permet aussi dans un premier temps de bien définir les besoins clients. De plus, elle permet de vulgariser les aspects liés à la conception et à l'architecture du logiciel au client. Aussi, elle apporte une compréhension rapide du programme à d'autres développeurs externes en cas de reprise du logiciel et facilite sa maintenance.

#### <span id="page-19-5"></span>**2.3. Le diagramme UML**

#### **2.3.1. Diagramme de cas d'utilisation**

Un diagramme de cas d'utilisation définit le comportement d'un système ou la sémantique de toute autre entité en spécifiant une séquence d'actions (avec des variantes) que l'activité réalise en interagissant avec les acteurs de l'entité [6].

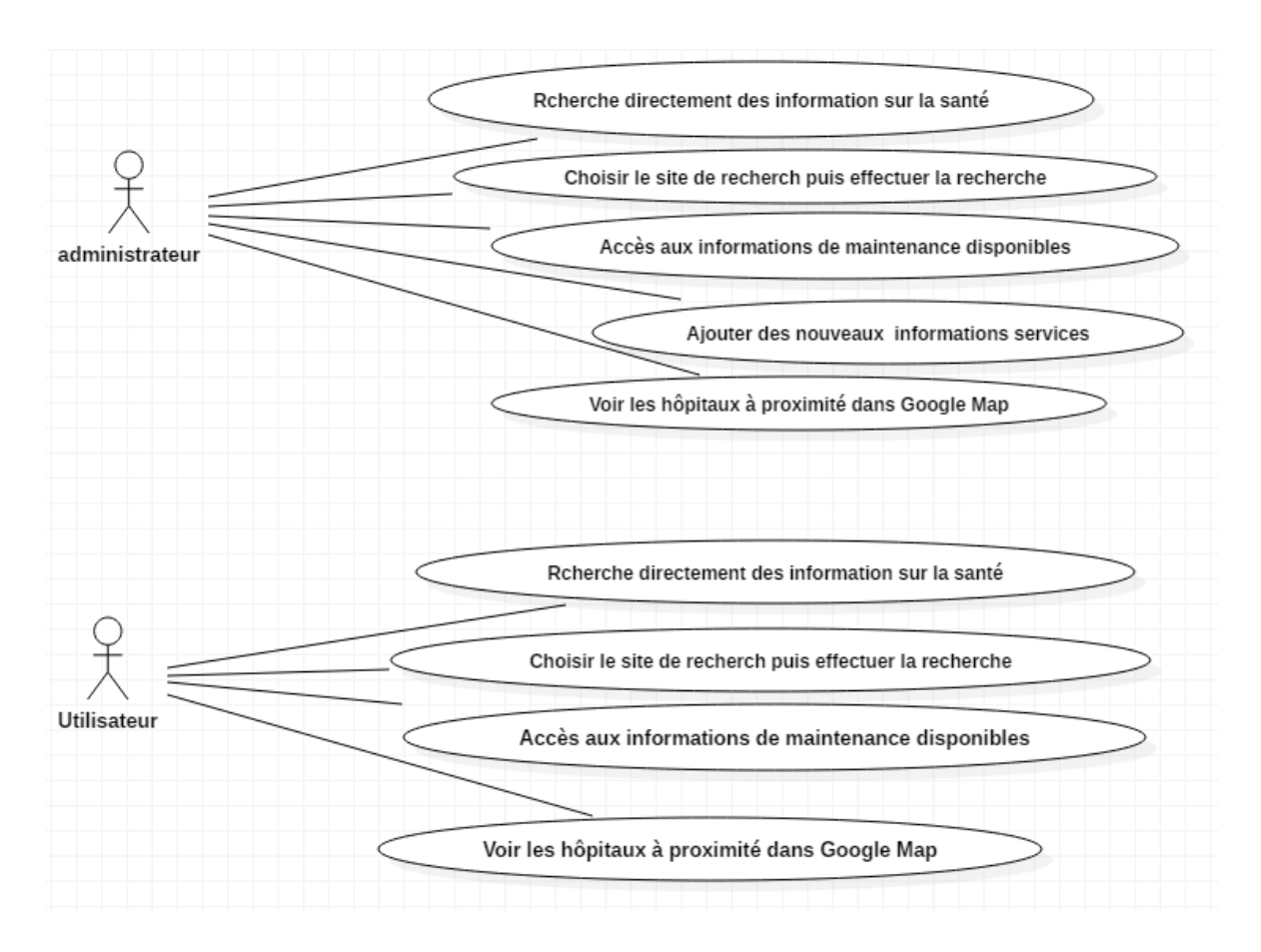

**Figure 1:Diagramme de cas d'utilisation**

<span id="page-20-0"></span>Ce diagramme montre toutes les utilisations qu'il peut faire dans l'application de la santé Par exemple, L'utilisateur peut faire une recherche directe en entrant ce qu'il veut chercher dans la zone de saisie ou en choisir un site qu'il veut rechercher, Puis effectuer une recherche.

#### **2.3.2. Diagramme de classe**

Les diagrammes de classes sont utilisés pour représenter les classes et leurs relations. En plus de la classe, il peut également contenir types, packages, relations et même instances (objets et liens). Les diagrammes de classes peuvent représenter différents types de relations, y compris des associations. Bidirectionnel entre plusieurs classes [6].

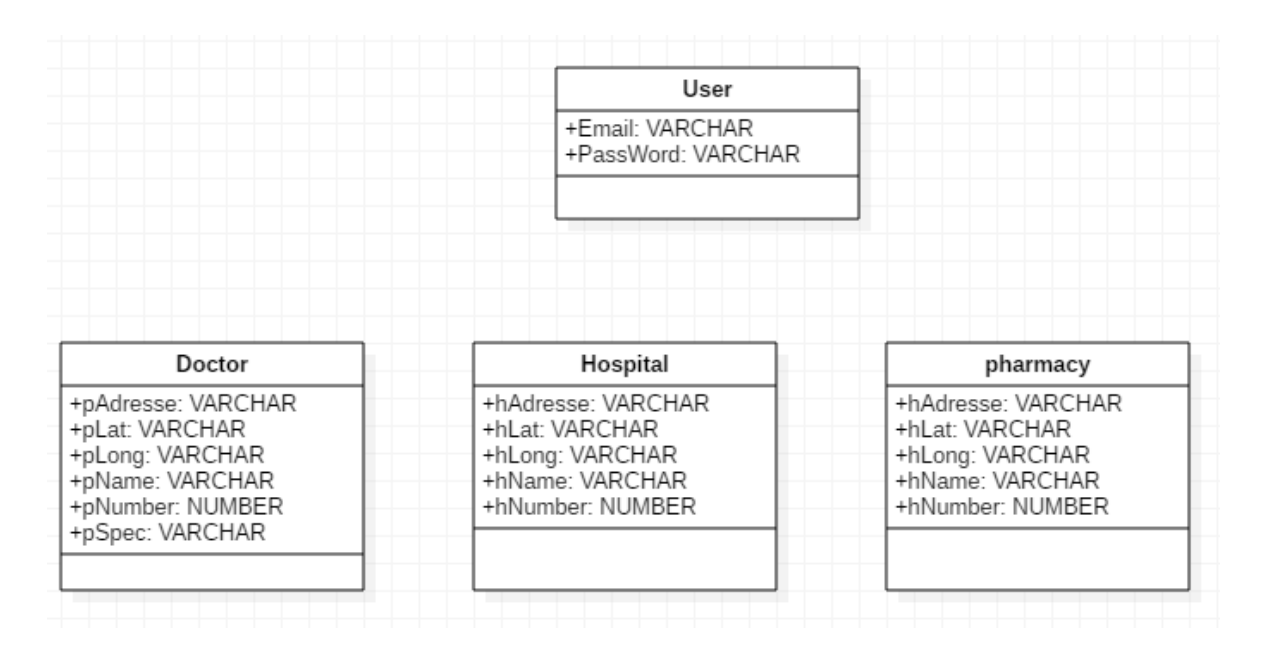

**Figure 2:Diagramme de classe**

<span id="page-21-0"></span>Ce diagramme montre toutes les données stockées dans la base de données où elles apparaissent sous forme de quatre tableaux qui n'ont aucune relation les uns avec les autres parce qu'il s'agit de données distinctes.

#### **2.3.3. Diagramme d'activité**

Dans le langage UML, un diagramme d'activité fournit une vue du comportement d'un système en décrivant la séquence d'actions d'un processus. Les diagrammes d'activité sont similaires aux organigrammes de traitement de l'information, car ils montrent les flux entre les actions dans une activité. Les diagrammes d'activité peuvent, cependant, aussi montrer les flux parallèles simultanés et les flux de remplacement [7].

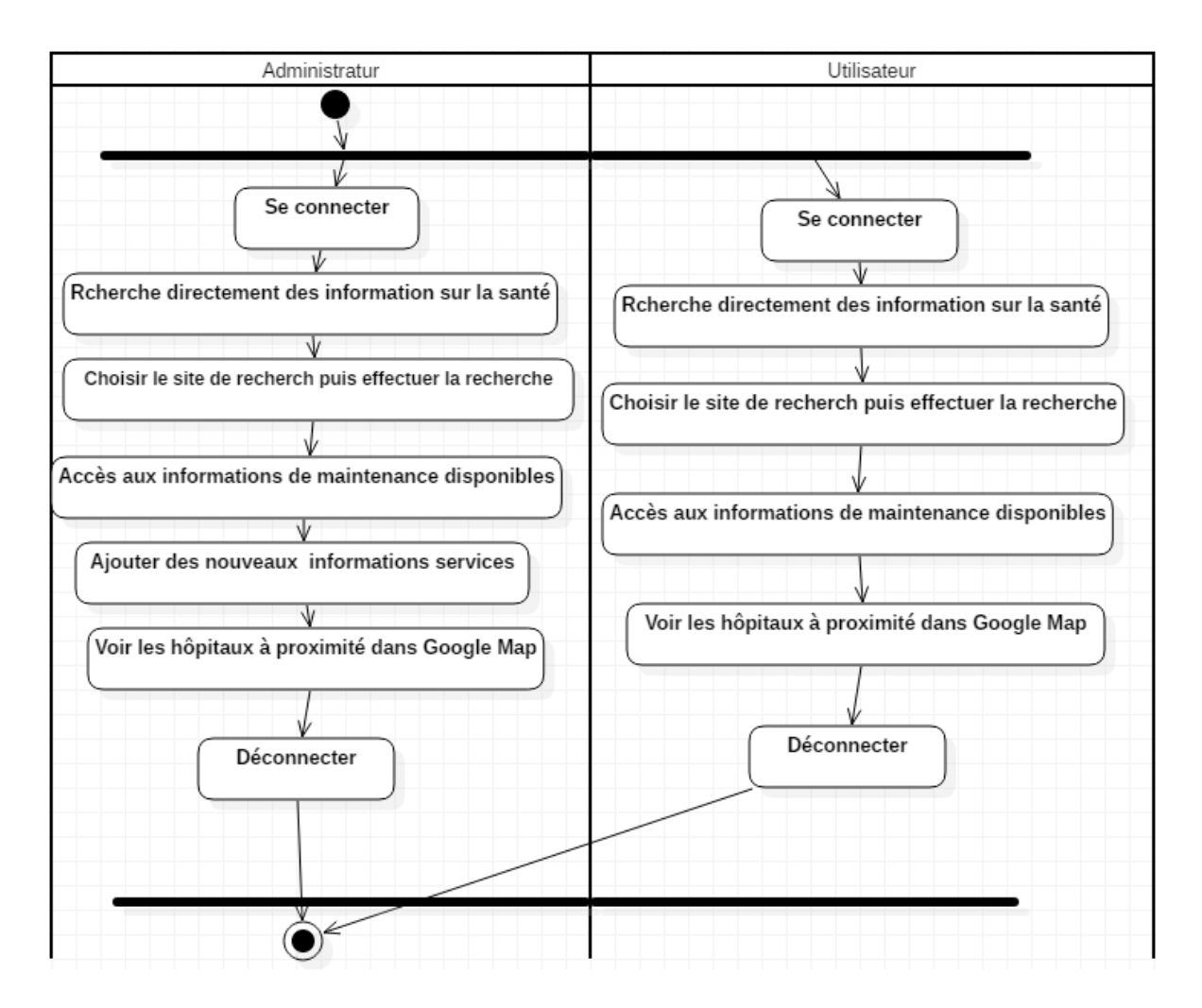

**Figure 3:Diagramme d'activité**

<span id="page-22-0"></span>Ce diagramme montre toutes les activités qui peuvent être effectuées dans cette application.

#### **2.3.4. Diagramme de séquence**

Le diagramme de séquence montre les interactions entre les objets, agencées en séquence dans le temps il montre en particulier les objets participant à l'interaction par leurs lignes de vie et les messages qu'ils s'échangent ordonnancés dans le temps … mais il ne montre pas les relations entre les objets [6].

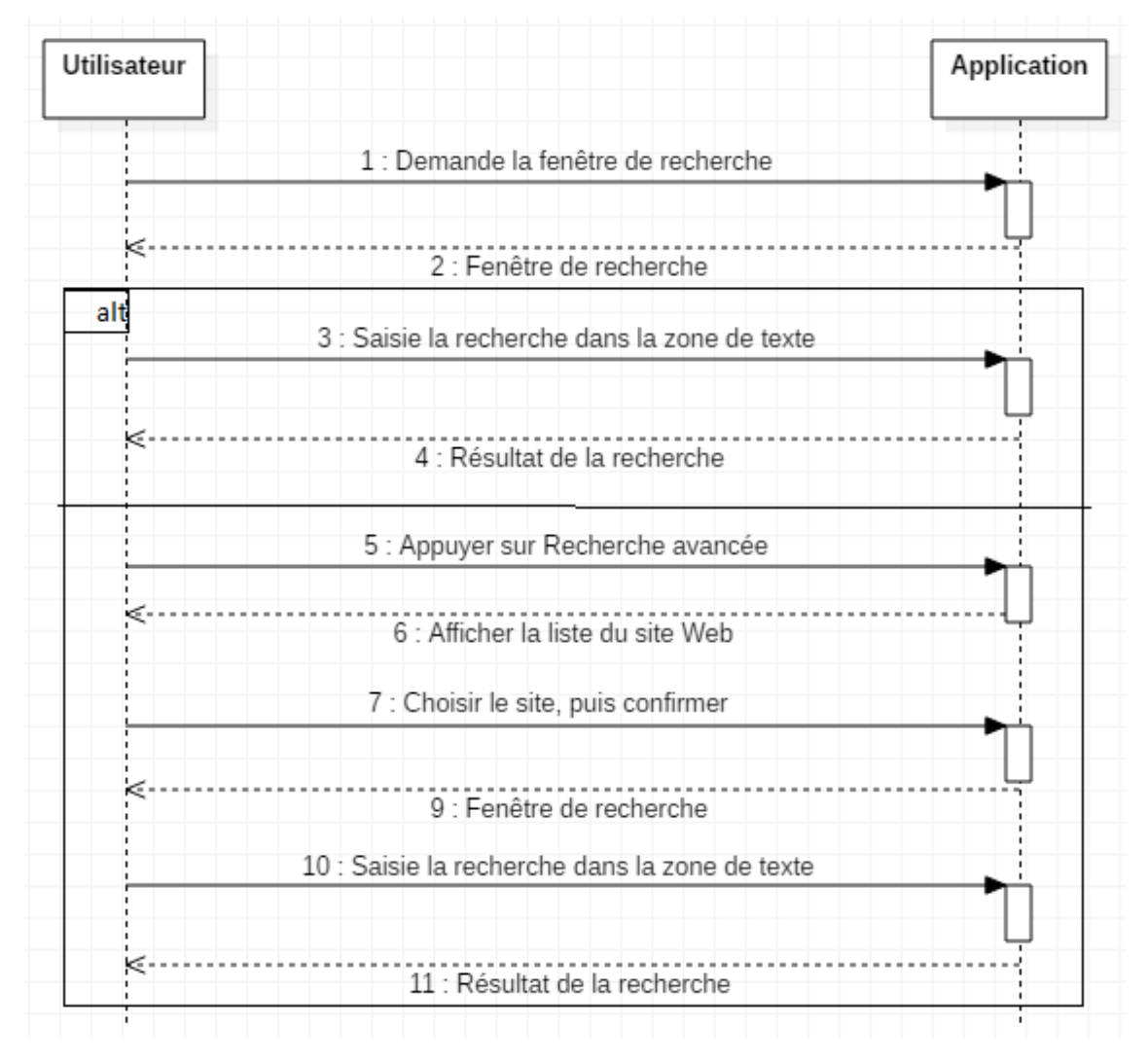

**2.3.4.1. Diagramme de séquence (faire des recherches)**

<span id="page-23-0"></span>**Figure 4:Diagramme de séquence (faire des recherches)**

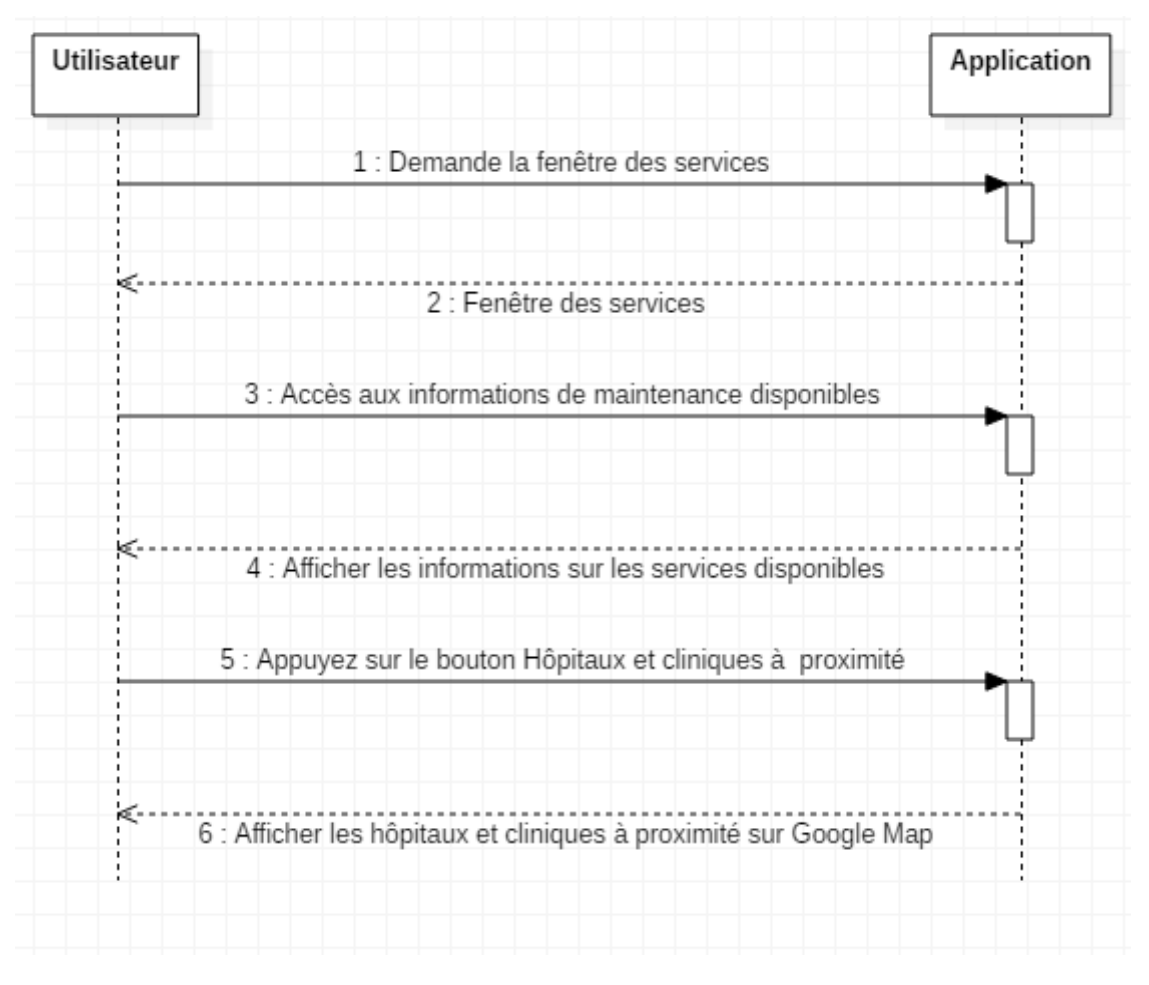

**2.3.4.2. Diagramme de séquence (Voir aux services disponibles)**

<span id="page-24-0"></span>**Figure 5:Diagramme de séquence (Voir aux services disponibles)**

# **2.3.4.3. Diagramme de séquence (Ajouter des informations dans les services)**

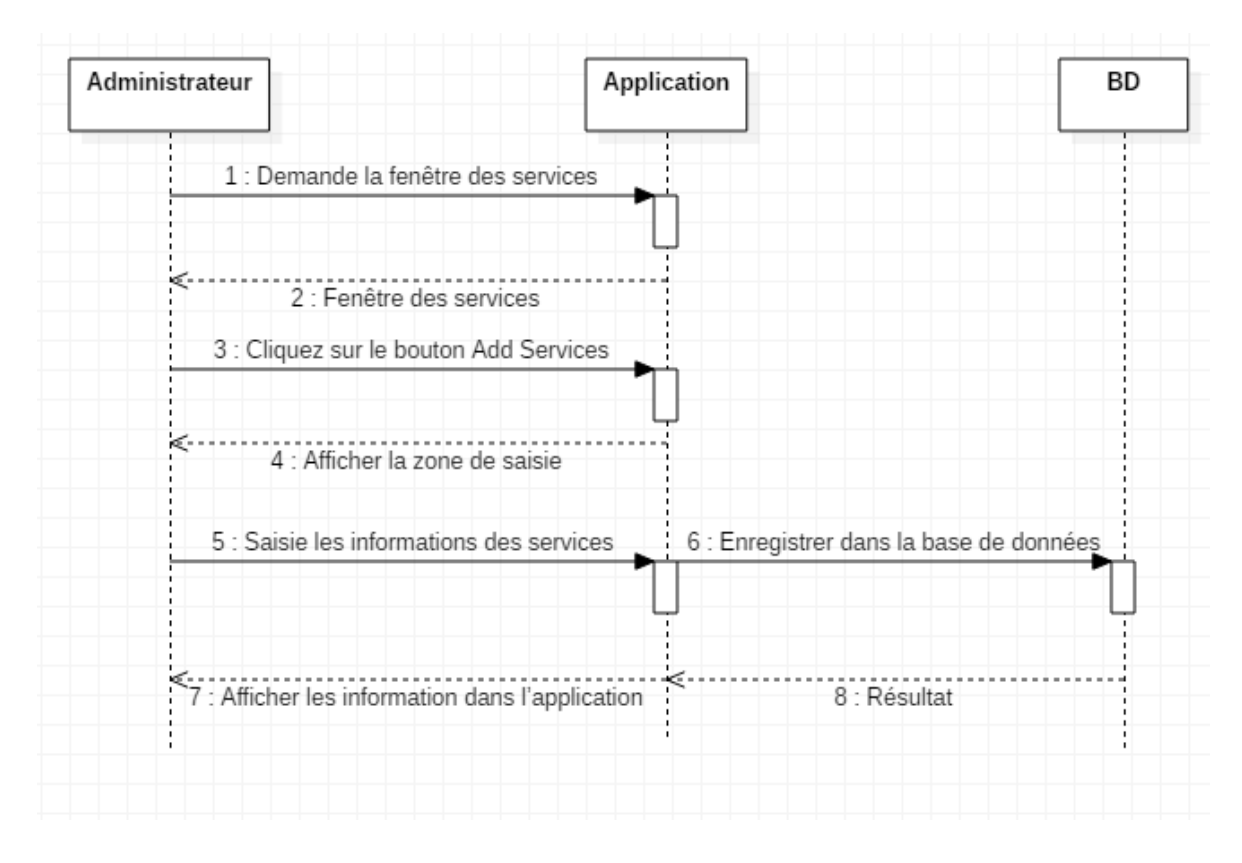

#### <span id="page-25-2"></span>**Figure 6:Diagramme de séquence (Ajouter des informations dans les services)**

Ce diagramme montre toutes les interactions entre l'utilisateur et l'application ainsi qu'entre l'application et la base de données.

#### <span id="page-25-0"></span>**3. IHM (Interface Home Utilisateur)**

Dans cette application de santé, nous avons utilisé une interface simple en deux couleurs principales en vert et blanc qui rend ces couleurs l'interface visible, simple et attirante. De plus, les boutons fréquemment utilisés sont organisés de façon que l'utilisateur puisse les accéder rapidement.

#### <span id="page-25-1"></span>**4. L'algorithme de recherche utilise**

Comme cette application est un mini moteur de recherche, nous avons utilisé un algorithme de recherche basé sur l'utilisation d'un WebView qui sert de première étape pour aller à Google pour importer le nom du site de recherche et le placer dans l'interface pour permettre à l'utilisateur de connaître la source de l'information, et ensuite dans l'étape suivante après

que l'utilisateur a entré ce qu'il voulait rechercher (Termes médicaux) dans la zone de saisie, l'algorithme affiche les résultats obtenus de tous les sites ou sites à rechercher sur la même page de l'application. Pour plus d'informations, allez sur Google. Enfin, WebView.LoudUrl est utilisé pour appuyer sur la recherche à partir du clavier.

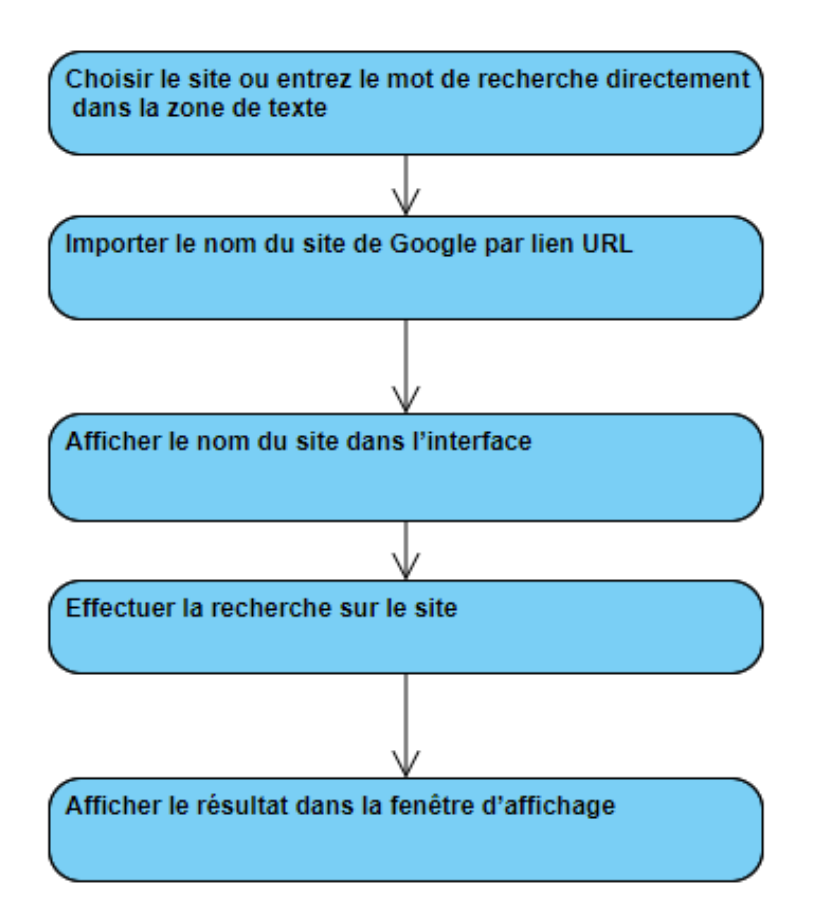

**Figure 7:Schème montre les étapes l'algorithme de recherche**

# <span id="page-26-1"></span><span id="page-26-0"></span>**5. Conclusion**

Dans ce chapitre, nous avons abordé la façon dont nous avons conçu cette application, de sa conception et de sa modélisation sous forme des diagrammes d'accès à sa mise en œuvre sous la forme d'une interface facile à utiliser pour les utilisateurs de tous les niveaux, ainsi que l'algorithme de recherche que nous avons utilisé puisque cette application est pour la recherche sur la santé.

# Chapitre 3 Outils Et Résultats

# Chapitre 3 : Outils Et Résultats

#### <span id="page-28-1"></span><span id="page-28-0"></span>1. Introduction

Le domaine de la recherche d'information est un développement particulièrement important ces derniers temps avec des nombreuses entreprises privées qui cherchent à étendre leur domaine de recherche à l'extrême et développer la qualité de trouver leurs sources avec une différence dans la création de chacun d'entre eux et leur spécialisation différente. Il est donc important de choisir le langage de programmation, les fonctions et les bibliothèques avant d'écrire le code en raison de sa grande importance dans la promotion de l'étude.

Dans ce chapitre, nous allons présenter les moyens utilisés pour créer cette application.

#### <span id="page-28-2"></span>2. Outils

#### <span id="page-28-3"></span>2.1. Android SDK

- **2.1.1.** Android est défini comme un système d'exploitation libre basé sur Linux et certains autres logiciels qui sont spécialement conçu pour les appareils à écran tactile tels que les Smartphones et les tablettes. Ce système a été développé par Google Open Mobile Alliance. Ce système d'exploitation comprend une gamme d'applications de base qui sont préinstallés sur Android tels que Gmail, Google Maps ,You Tube, Google Chrome, Google Play, etc.… [8].
- **2.1.2.** SDK (Software Development Kit**)** est défini dans Android comme un progiciel de développement qui est utilisé par les programmeurs pour créer un logiciel qui fonctionne sur Android OS. Ces outils comprennent des bibliothèques, des correcteurs, des émulateurs, des API, des modèles de code source et des leçons pour Android. Tous ces outils facilitent la création d'applications pour des logiciels spécifiques [8].

#### 2.2. Firebase

<span id="page-28-4"></span>Une plateforme mobile aide à développer des applications de haute qualité, à augmenter la base d'utilisateurs interactifs et gagner rapidement des profits grâce à des applications. La plateforme comprend de nombreuses fonctionnalités intégrées, connectées et combiner. Ainsi faire correspondre, y compris l'arrière-plan mobile, les analyses et les outils pour augmenter la croissance des applications et l'investissement pour la réussite des applications [9].

**2.2.1.** Authentification : Permet aux développeurs de mettre un système de connexion par plusieurs moyens.

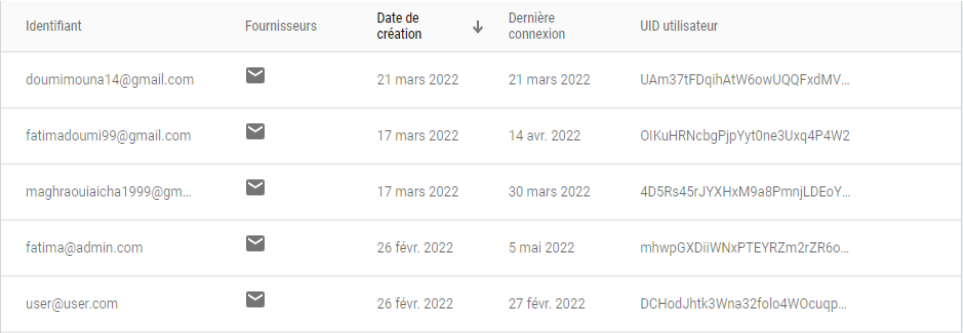

#### **Figure 8:Base de données d'ouverture de session**

<span id="page-29-2"></span>**2.2.2.** Base de données en temps réel (Realtime Database) : La base de données NoSQL héberge depuis le cloudet permet de stocker et de synchroniser les données entre les utilisateurs en temps réel.

#### 2.3. CovidTrack API

Notre API de données publiques donne accès à toutes nos données au niveau national et national. Nous fournissons des données au format JSON et CSV, et le site sur lequel nous sommes fiés pour obtenir des informations est : « https://corona.lmao.ninja ».

- **2.3.1.** JSON API : JSON ou JavaScript Object Notation est un système de codage conçu pour éliminer le besoin d'un code dédié à chaque application pour communiquer avec les serveurs qui communiquent d'une manière spécifique. Le module joint application programming interface (JSON API) permet la mise en œuvre de structures de stockage et de données, telles que les types d'entités, de paquets et de champs [10].
- **2.3.2.** RestAPI : Abréviation de "REST REpresentational State Transfer" est une méthode de connexion des ordinateurs en ligne, permettant aux sites d'obtenir des informations des ordinateurs en utilisant des règles et des processus spécifiques [11].

#### <span id="page-29-0"></span>2.4. Canva

Est un outil de conception graphique gratuit en ligne. Utilisé pour créer des publications sur les médias sociaux, des présentations et des affiches.

#### 2.5. Application des médecins algériens

<span id="page-29-1"></span>C'est une application algérienne qui contient la plupart des informations sur les médecins algériens pour chaque wilaya.

#### <span id="page-30-0"></span>2.6. XML (ExtensibleMarkupLanguage)

Le XML « Extensible MarkupLanguag » désigne un langage informatique (métalangage) utilisé entre ou autre dans la concepection …etc. Ce langage de description a pour mission de formaliser des données textuelles. Il s'agitd'une version améliorée du langage html avec la création illimitée de nouvelles balises [12].

#### <span id="page-30-1"></span>2.7. Sites accrédités

Dans ce sujet, nous sommes appuyés sur des emplacements fiables et spécifiques :

- Who.int : Organisation Mondiale de la Santé (World HealthOrganization).
- Sante.gov.dz : Ministère de la Santé Algerian (Ministry of Health).
- Saidalgroup.dz : Groupe algérien de Saidal(Saidal Group).
- Fr.gsk.com : GlaxoSmithKline France (GlaxoSmithKline France).

# <span id="page-31-0"></span>2.8. Matériel

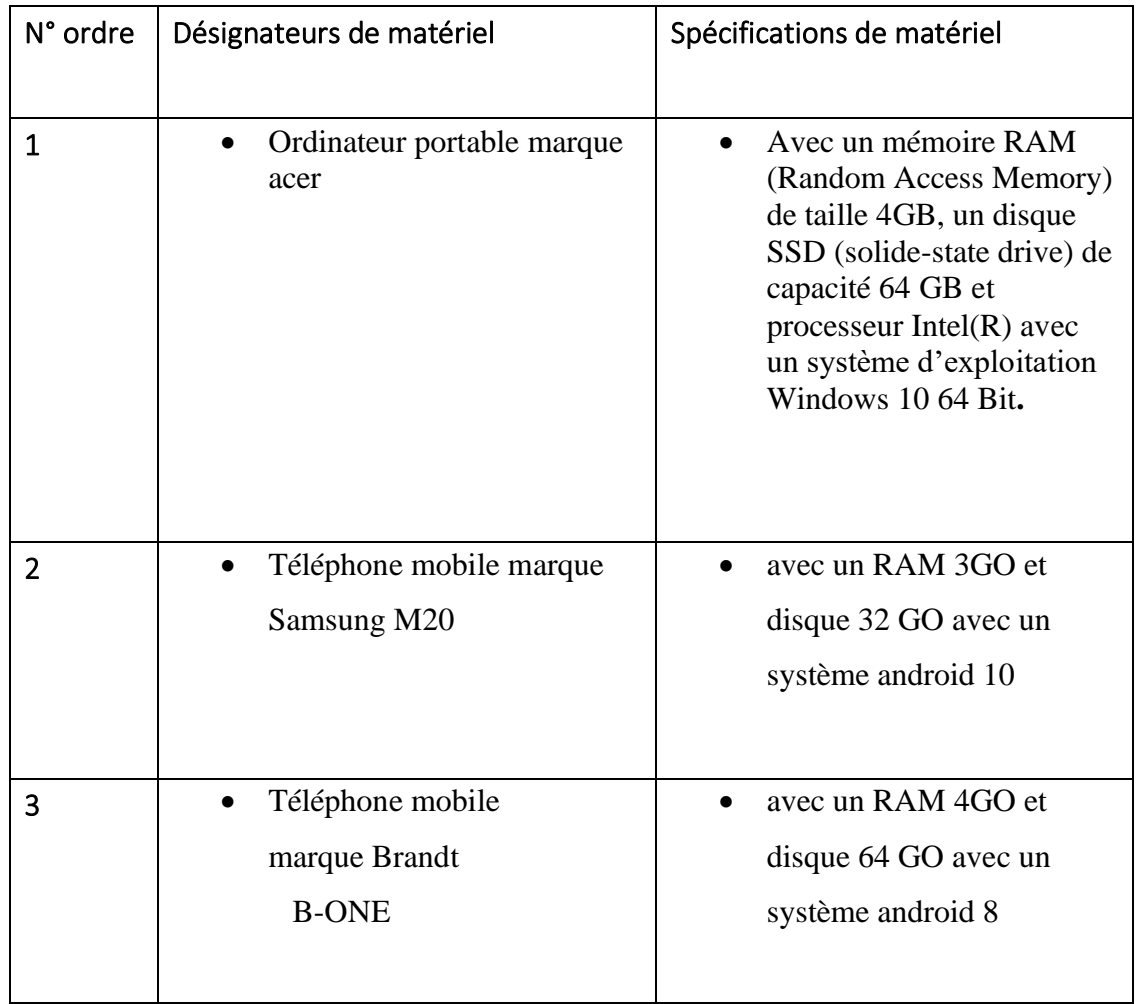

# **Table2 : les matériels et leurs spécifications.**

• 2 Téléphone mobile pour tester l'application avec un câble USB.

# <span id="page-31-1"></span>**3. Résultats de présentation de l'application**

# <span id="page-31-2"></span>**3.1. Page de connexion**

Dans ces deux pages, l'utilisateur peut créer un compte sur l'application et y accéder en saisissant ses propres informations, venir email et mot de passe. Pour l'administrateur, c'est email et son propre mot de passe est conservé dans la base de données :

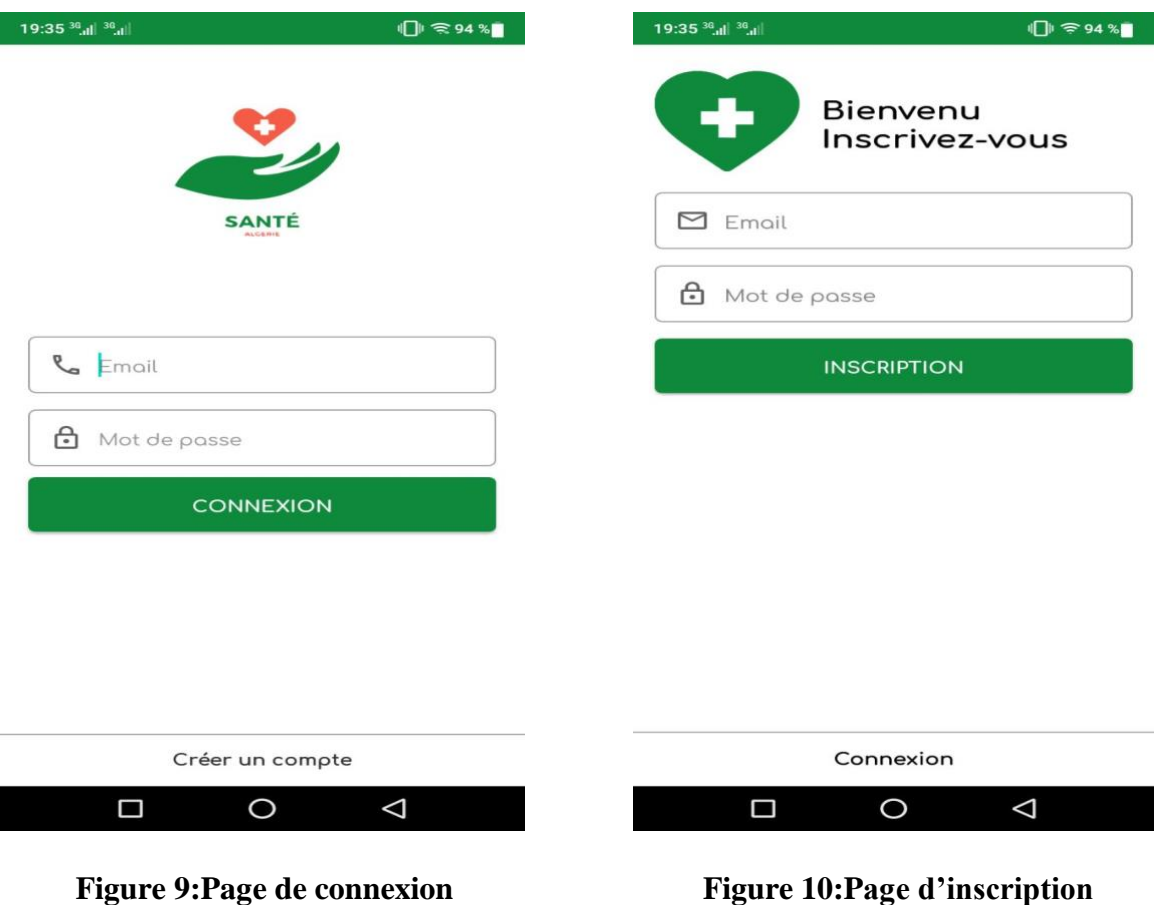

#### <span id="page-32-2"></span><span id="page-32-1"></span>**3.2. Page de Recherche**

<span id="page-32-0"></span>Dans cette page, l'utilisateur peut rechercher tout ce qui concerne la santé ou les médicaments dans la boîte de recherche et appuyez sur le bouton de recherche de la page ou du clavier pour afficher les résultats de la recherche. Il peut également effectuer des recherches dans toutes les langues. Pour approfondir la recherche, le navigateur Google est navigué et la recherche se fait automatiquement dans tous les sites autorisés.

<span id="page-33-1"></span>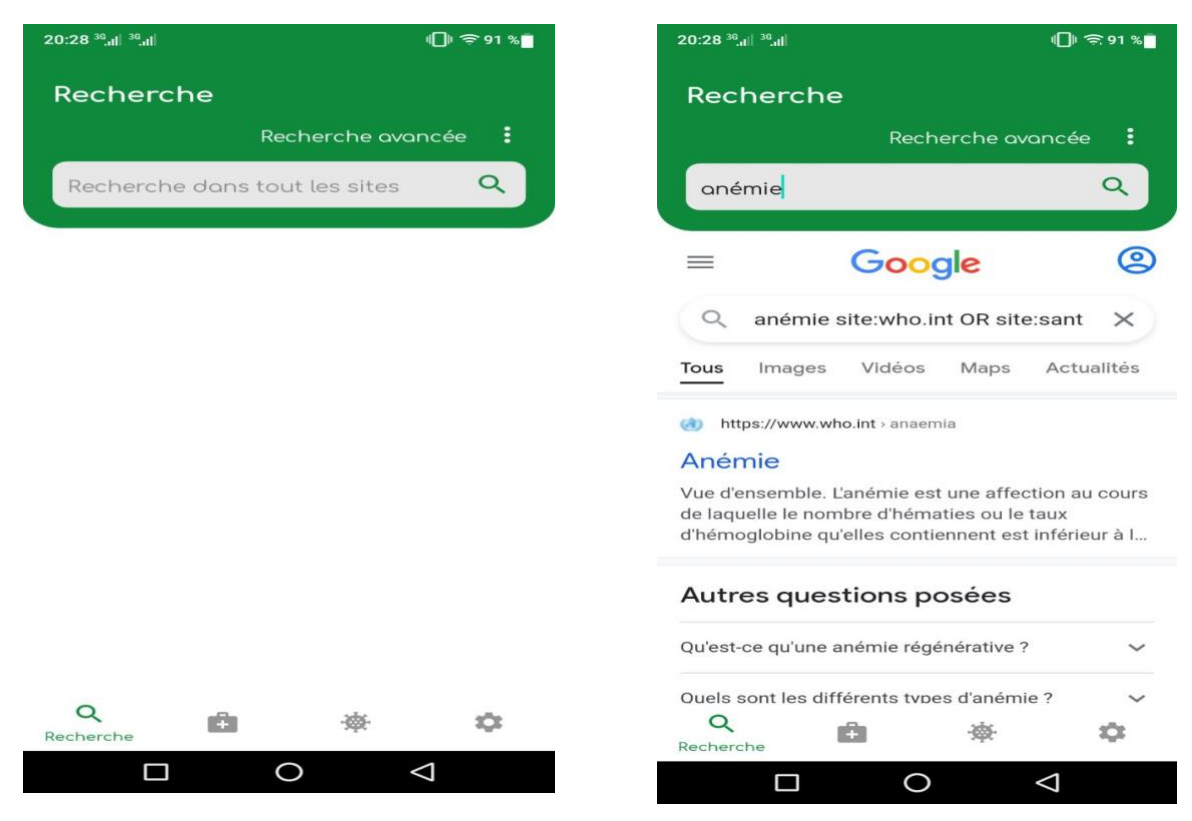

**Figure 11:Page de recherche Figure 12:Page de résultat** 

<span id="page-33-0"></span>• Avancée spéciale peut être effectuée en cliquant sur la recherche avancée trouvée sur la page de recherche et n'importe quel site peut être sélectionné pour effectuer la recherche sur elle en cliquant comme un choix et la dernière va être enregistré et pour choisir autre site suit la même procédure.

| 20:53 30 all 30 all           | $\mathbb{D}$ $\approx$ 89 % | 20:55 30 all                                     | $\Box$ $\approx$ 89 %                        |  |  |  |
|-------------------------------|-----------------------------|--------------------------------------------------|----------------------------------------------|--|--|--|
| Recherche                     |                             | Recherche                                        |                                              |  |  |  |
|                               | Recherche avancée<br>÷      |                                                  | Recherche avancée                            |  |  |  |
| Recherche dans tout les sites | Q                           |                                                  | $\mathbf Q$<br>Recherche dans tout les sites |  |  |  |
|                               |                             |                                                  |                                              |  |  |  |
|                               |                             |                                                  |                                              |  |  |  |
|                               |                             |                                                  | Recherche avancée                            |  |  |  |
|                               |                             | Veuillez choisir le site dans lequel vous voulez |                                              |  |  |  |
|                               |                             |                                                  | effectuer votre recherche:                   |  |  |  |
|                               |                             |                                                  | Recherche dans tout les sites                |  |  |  |
|                               |                             |                                                  | Organisation mondiale de la santé            |  |  |  |
|                               |                             |                                                  | Ministère de la Santé                        |  |  |  |
|                               |                             |                                                  | <b>Groupe Saidal</b>                         |  |  |  |
|                               |                             | GlaxoSmithKline                                  |                                              |  |  |  |
| $\alpha$<br>ŕз<br>Recherche   | ಜ                           |                                                  | <b>ENREGISTRER</b>                           |  |  |  |
| □                             | $\triangleleft$<br>$\circ$  | □                                                | $\triangleleft$<br>$\circ$                   |  |  |  |

<span id="page-33-2"></span>**Figure 13:Bouton recherche avancée Figure 14:Choisir et confirmer**

# <span id="page-34-0"></span>**3.3. Page De Services**

• Dans les pages des trois services il y a la possibilité de contact direct avec l'intérêt requis ou trouver son site dans Google Map ainsi que le transfert direct ainsi que pour bouton téléphone :

| 13:23 36 all 36 all                                                                                    | $\mathbb{D} \widehat{\mathbb{R}}$ 69 % | 13:31 36 all 36 all |                  |                      | $\Box$ $\approx$ 68 % |           |
|----------------------------------------------------------------------------------------------------|----------------------------------------|---------------------|------------------|----------------------|-----------------------|-----------|
| <b>Services</b>                                                                                        | ፧                                      | $+2$                | Créer un contact |                      |                       |           |
| Hopitaux<br><b>Phrmacies</b><br>Médecins                                                               |                                        | $+2$                |                  | Ajouter à un contact |                       |           |
| Recherche                                                                                              | $\alpha$                               | $\equiv$            | Envoyer un SMS   |                      |                       |           |
| مستشفى محمد بوضياف<br>ورقلة<br>Hôpital Mohamed<br>Boudiaf Ouargla<br>029703746<br>حي 30000 ورقلة،ورقلة | $\mathcal{F}$                          |                     |                  |                      |                       |           |
|                                                                                                    |                                        | $\ddot{z}$          |                  | 029 70 37 46         |                       | $\bullet$ |
|                                                                                                    |                                        |                     | $\circ$          | 2<br>ABC             | З<br>DEF              |           |
|                                                                                                    |                                        |                     | 4<br>GHI         | 5<br><b>JKL</b>      | 6<br><b>MNO</b>       |           |
|                                                                                                    |                                        |                     | PQRS             | 8<br>TUV             | 9<br><b>WXYZ</b>      |           |
|                                                                                                    |                                        |                     | $\star$          |                      | #                     |           |
| $+$<br>$\alpha$<br>磁<br>Services                                                                       | ÷                                      |                     |                  | L                    |                       |           |
| □<br>O                                                                                                 | $\triangleleft$                        |                     | Δ                | O                    | $\triangleleft$       |           |

<span id="page-34-2"></span>

<span id="page-34-1"></span>**Figure 15:Service hôpitaux Figure 16:Apré clique bouton téléphone**

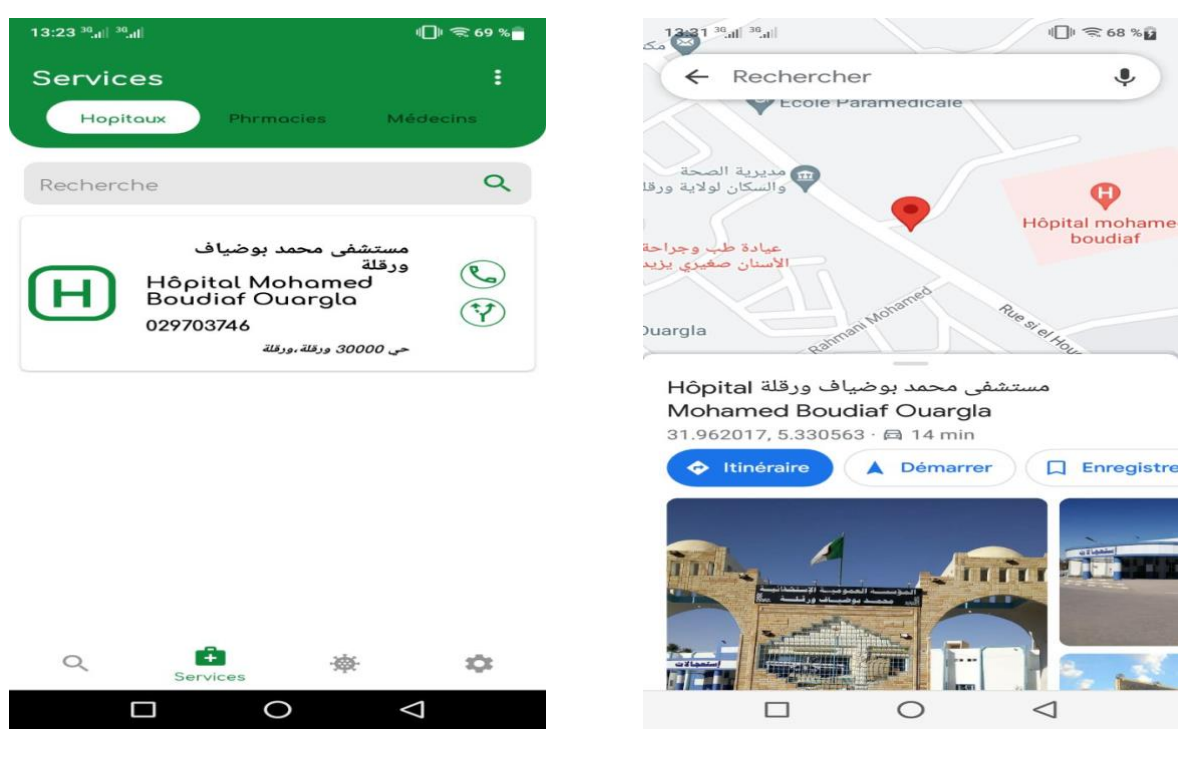

<span id="page-35-1"></span><span id="page-35-0"></span>**Figure 17:Service hôpitaux Figure 18:Apre clique bouton map**

• L'utilisateur peut rechercher le nom de service indiqué en l'insérant dans la zone de recherche. Les éléments existants sont spécifiques à la wilaya d'Ouargla seulement.

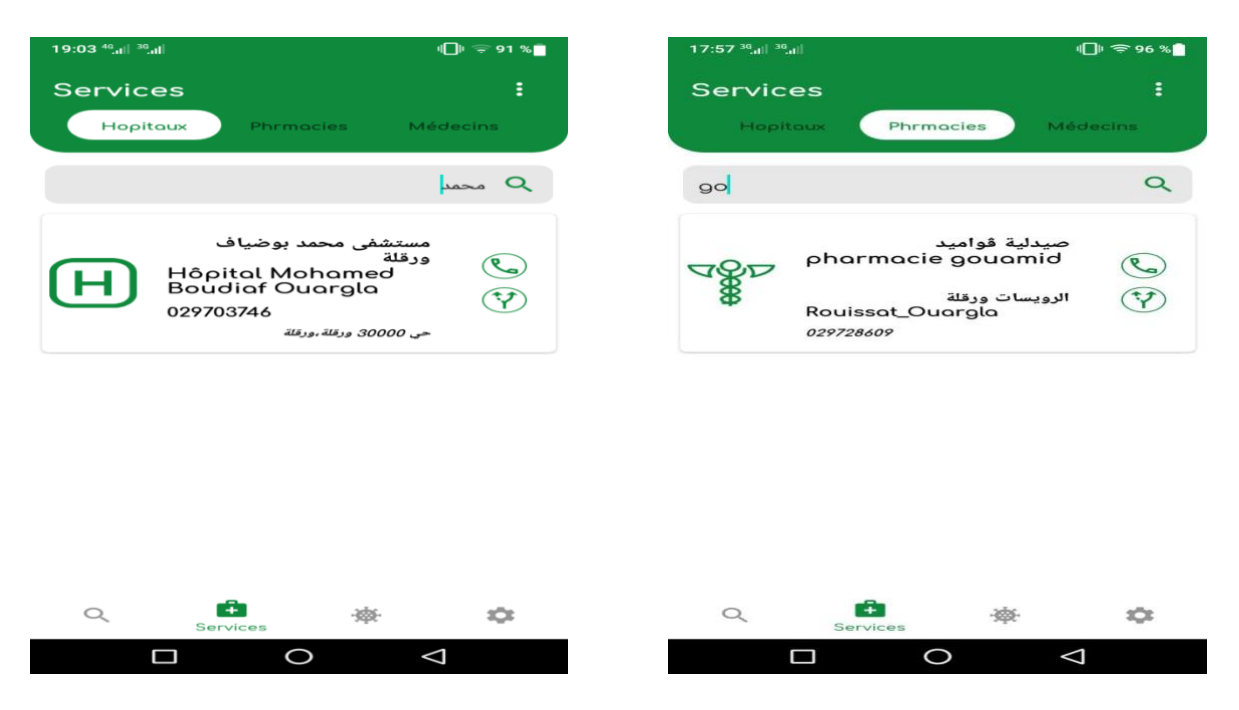

<span id="page-35-3"></span><span id="page-35-2"></span>**Figure 19:Résultat de recherche 1 Figure 20:Résultat de recherche 2**

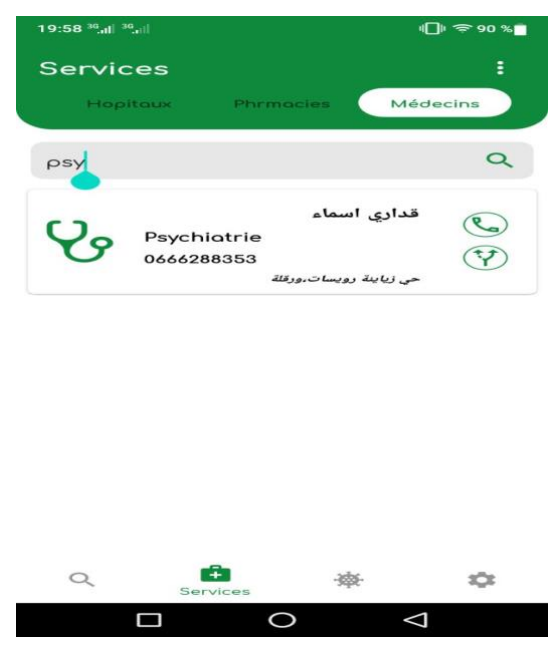

**Figure 21:Résultat de recherche 3**

<span id="page-36-0"></span>• Les utilisateurs à l'intérieur et à l'extérieur de l'état peuvent savoir quels hôpitaux publics et privés sont les plus proches d'eux en fonction de leur emplacement. Ceci en cliquant sur le bouton «  $\mathbf{\dot{i}}$  » et en faisant des choix et en le déplaçant vers Google Map :

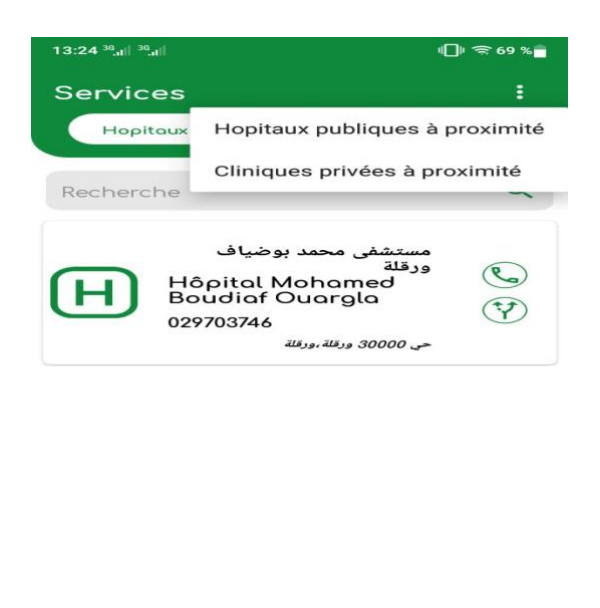

<span id="page-36-1"></span>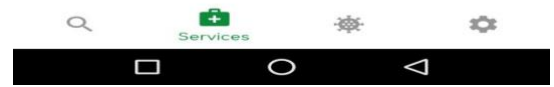

**Figure 22:Recherche avancée 1**

• Les utilisateurs à l'intérieur et à l'extérieur de l'état peuvent savoir quelles pharmacies sont les plus proches d'eux en fonction de leur emplacement en cliquant sur. Ceci en cliquant sur le bouton «**:**» L'option " a proximité" est transféré sur la carte GoogleMap .

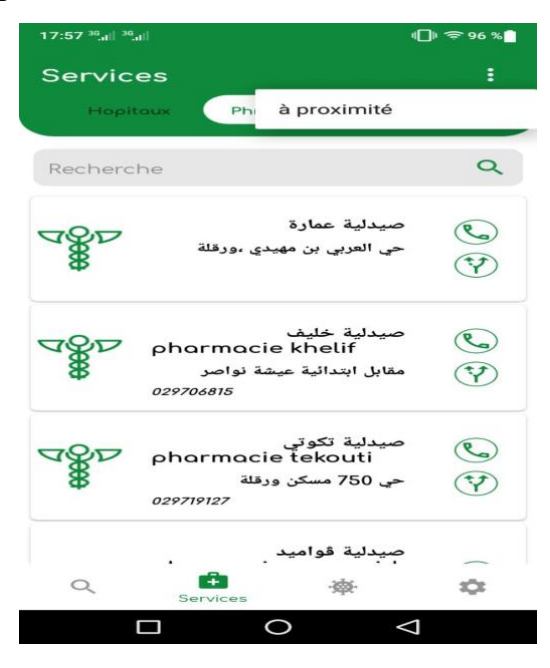

**Figure 23:Recherche avancée 2**

<span id="page-37-0"></span>• Les utilisateurs à l'intérieur et à l'extérieur de l'état peuvent savoir quelles Médecins sont les plus proches d'eux en fonction de leur emplacement en cliquant sur. Ceci en cliquant sur le bouton «**⁝**» L'option " **a proximité**" est transféré sur la carte Google Map.

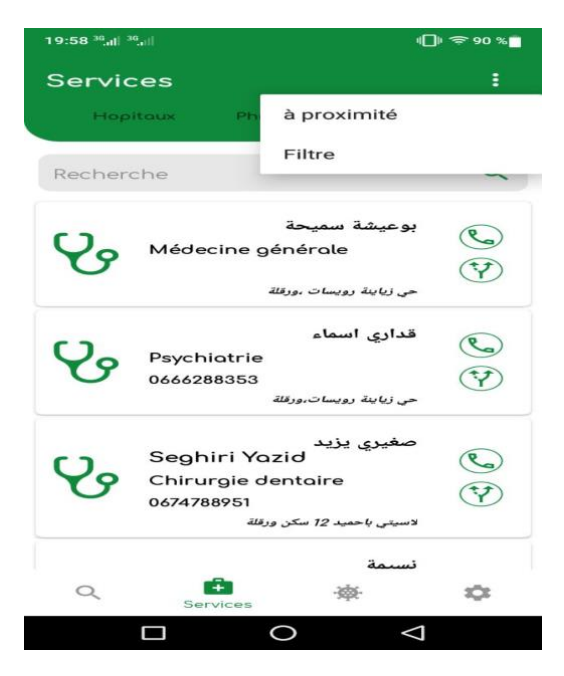

<span id="page-37-1"></span>**Figure 24:Recherche avancée 3**

• L'administrateur bénéficie des mêmes privilèges, avec la possibilité d'ajouter de nouveaux éléments, en appuyant sur le bouton « **+** » dans les trois services et en remplissant les cartes (nom de l'établissement, adresse, numéro de téléphone, longitude et largeur) si vous trouvez, est ajouté (spécialité) pour les médecins et appuyez sur le bouton ajouter.

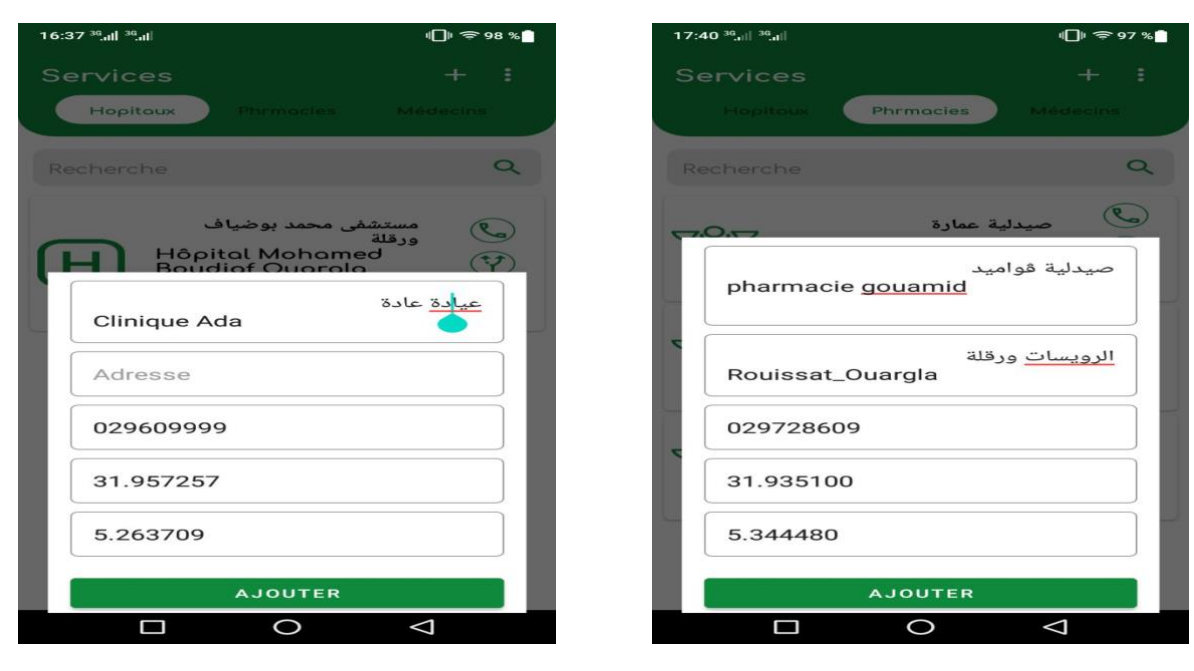

**Figure 25: Ajouté élément dans service1**

<span id="page-38-2"></span><span id="page-38-1"></span><span id="page-38-0"></span>**Figure 26: Ajouté élément dans service2**

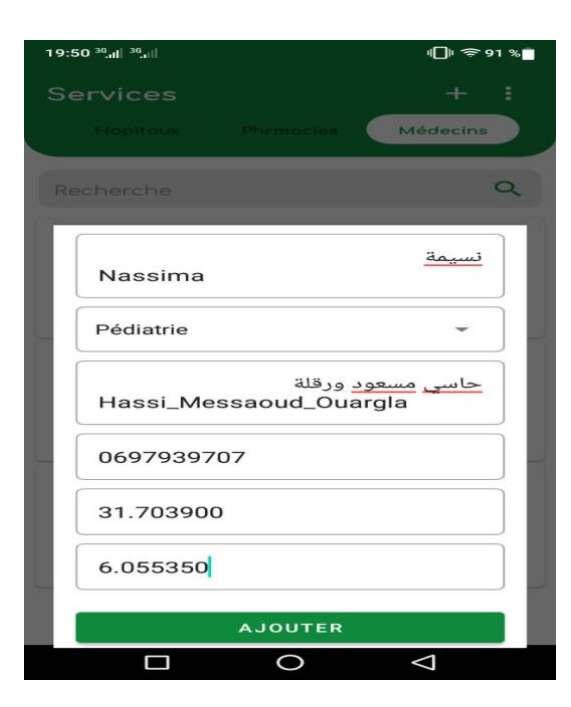

**Figure 27: Ajouté élément dans service3**

# <span id="page-39-0"></span>3.4. Page Déconnexion

 $12:17^{36}$ al $\parallel$   $^{36}$ all  $\bigoplus$   $\mathfrak{S}$  87 % **DÉCONNEXION**  $\sum_{\text{Réglage}}$  $\hbox{Q}$ ć. 藥  $\Box$  $\circ$  $\Delta$ 

La dernier page d cette application la page de déconnexion :

**Figure 28:Page déconnexion**

# <span id="page-39-2"></span><span id="page-39-1"></span>**4.** Conclusion

Dans ce chapitre, nous avons montré les outils qui ont été sélectionnés pour la réalisation de l'application et la raison du choix ainsi que la façon de parcourir l'application et tout cela pour le rendre assez convivial et utile.

# **Conclusion Générale**

<span id="page-40-0"></span>Dans ce travail, nous avons créé une application spéciale pour un petit moteur de recherche pour la santé qui donne des résultats sur ce qu'il faut chercher, révéler la source d'information, et ainsi trouver des statistiques sur la COVID-19, et fournir une carte d'identité sur les médecins, pharmaciens et hôpitaux avec la possibilité de communiquer directement avec eux, pour faciliter la recherche d'informations ou de problèmes médicaux tout en assurant les résultats fournis.

Nous avons également suivi des étapes précises pour accomplir le travail.

- Effectuer une recherche sur des sites Web garantis pour créer un moteur de recherche afin d'obtenir des réponses fondées sur des antécédents médicaux.
- Vérifier l'information sur les médecins, les hôpitaux et les pharmaciens en permettant à l'utilisateur de communiquer avec eux.
- Recours à un site officiel pour suivre l'évolution du virus

Avec les experts dans le domaine de la recherche d'information, il est devenu difficile d'obtenir de l'information de sources garanties ayant des antécédents médicaux.

De même, l'application peut être développée plus pour inclure le plus grand nombre de sites garantis pour assurer la création d'informations à partir de diverses sources et ainsi trouver le plus grand nombre d'informations sur les intérêts médicaux dans tous les domaines privés et publics.

# <span id="page-41-0"></span>**Référence Bibliographiques**

[1[\]https://www.helpernt.com/vb/showthread.php?t=3173](https://www.helpernt.com/vb/showthread.php?t=3173) . [vu le 15/01/2022].

[2]Abdulrahman Mahjoub Hamad«البحث محركات SearchEngine» P. 4-5.-µ.

[3] Magazine électronique CodingHero, écrit par Rajan Dobhal vérifié par groupe de AraGeek ,2020.

[4] Encyclopédie électronique AraGeek, écrit par Rita Ibrahim vérifié par groupe de Coding Hero ,2019.

[5] Khaled El chakrouni « UML تطبيق«2004 -2006, P.3.

[6]Olivier Guibert« **Le langage de modélisation objet UML** », Département Informatique de l'Institut Universitaire de Technologie de l'Université Bordeaux 1,2010, P. 11.

[7] [https://www.ibm.com/docs/fr/rsar/9.5?topic=diagrams-activity.](https://www.ibm.com/docs/fr/rsar/9.5?topic=diagrams-activity) [20/02/2022]

[8] Magazine Technology Line, écrit par Sam Darwish, vérifié par Fouza el draghma.

[9] Magazine électronique Larafillarabie, écrit et vérifié par groupe de Lara fillarabie ,2021.

[10] Magazine électronique Last Call, écrit et vérifié par groupe de Last Call,2022.

[11] Web Services Architecteur [Archie], sur W3,11 février 2004 (consulter le 6 mai 2018).

[12] Le journal électronique de Technologie **JDN,** écrit par la commission de journal.